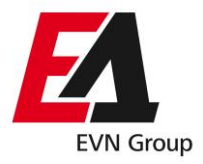

# ПРОЦЕС ЗА ПРОМЕНА НА КОРИСНИК *упатство*

### • **Процес за промена на корисник**

- Времетраење на промената: 15 работни дена од датумот на комплетно доставено Барање до ОДС;
- За 5А броила дата на промена: 1ви во месецот;
- За директни броила дата на промена: од датум на отчитување по контрола на терен;
- Документацијата е обврска на Снабдувачот (Прилог документација се доставува само по барање на ОДС).
- Како валидна документација за промeна на корисник Снабдувачот за предметното мерно место треба да поседува (во зависност од тоа дали објектот е предмет на купопродажба или се издава под закуп):
	- доказ за сопственост (имотен лист, договор за купопродажба, закуп, итн.)
	- ДРД образец од Централен регистар;

#### • **Начин на функционирање**

- Комуникација преку ftp сервер;
- Дефинирано Барање за промена на корисник

## • **Прв чекор**

- Електронски се пополнува Барањето за промена на корисник за мерното место за кои се бара промена на корисник;
- Барањата со потпис и печат од корисникот и снабдувачот се скенираат и именуваат со номенклатура:

# *YYYYMMDD\_PK\_OznakaNaSnabduvac\_MernoMesto.pdf*

– Oзнака на Снабдувач:

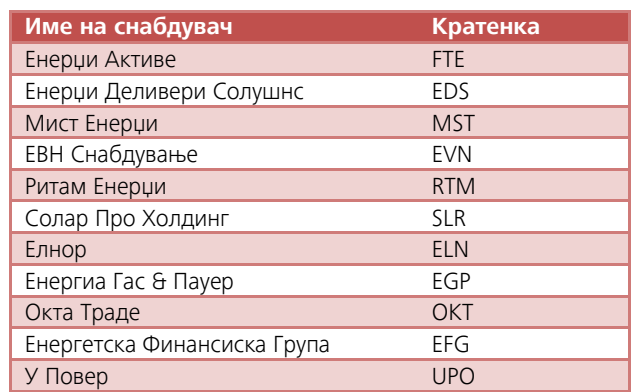

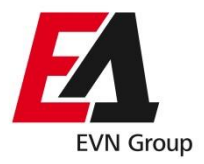

– Потоа Барањата се поставуваат на ftp серверот во соодветен фолдер (Promena\_na\_korisnik) на секој снабдувач:

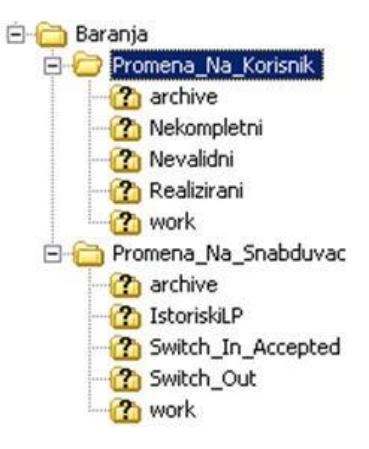

#### • **Втор чекор**

- На доставеното Барање од секој Снабдувач на ftp се прави проверка за исправноста на номенклатурата на Барањето. Доколку има исправна номенклатура се проследува автоматски до КЕЦ за реализација;
- Доколку е барањето именувано со погрешна номенклатура, истото се проследува во подфолдерот "Nevalidni";
- Во подфолдерот "Realizirani", се поставуваат Барањата за кои промената на корисник е реализирана
- Во случај на потреба од дополнителна документација или постоење на податоци кои не се совпаѓаат со нашата евиденција, Барањата заедно со прилог формулар за појаснување за каков тип на грешка се работи се поставуваат во подфолдерот "Nekompletni";
- Се доставува известување по меил до Снабдувачот за поставени фајлови во секој од подфолдерите на дневно ниво.